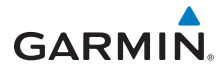

# owner's manual

# **GTU™ 10 GPS LOCATOR**

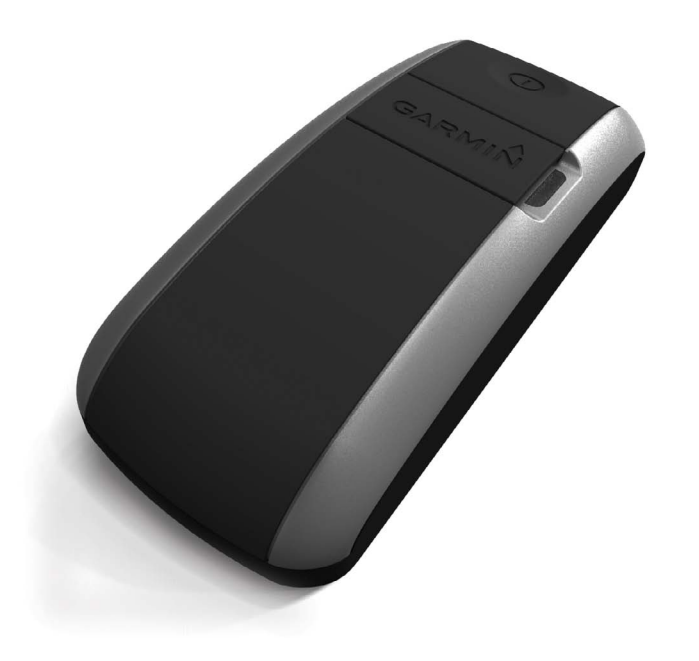

#### © 2010–2011 Garmin Ltd. or its subsidiaries

All rights reserved. Except as expressly provided herein, no part of this manual may be reproduced, copied, transmitted, disseminated, downloaded or stored in any storage medium, for any purpose without the express prior written consent of Garmin. Garmin hereby grants permission to download a single copy of this manual onto a hard drive or other electronic storage medium to be viewed and to print one copy of this manual or of any revision hereto, provided that such electronic or printed copy of this manual must contain the complete text of this copyright notice and provided further that any unauthorized commercial distribution of this manual or any revision hereto is strictly prohibited.

Information in this document is subject to change without notice. Garmin reserves the right to change or improve its products and to make changes in the content without obligation to notify any person or organization of such changes or improvements.

Visit the Garmin Web site (<www.garmin.com>) for current updates and supplemental information concerning the use and operation of this and other Garmin products.

Garmin® and the Garmin logo are trademarks of Garmin Ltd. or its subsidiaries, registered in the USA and other countries.  $GTI^m$  10 is a trademark of Garmin Ltd. or its subsidiaries.

Android™ is a trademark of Google, Inc. These trademarks may not be used without the express permission of Garmin.

iPhone® is a trademark of Apple Inc., registered in the U.S. and other countries.

# **Getting Started**

#### ‹ **Warning**

See the *Important Safety and Product Information* guide in the product box for product warnings and other important information.

#### *notice*

It is your responsibility to ensure that your use of this device complies with applicable laws in your area. Some jurisdictions have laws or regulations concerning the use of location tracking devices. Garmin is not responsible for your use of this device in violation of any such laws or regulations.

When using the device the first time, complete these tasks.

- 1. Connect the device to the computer ([page 2\)](#page-3-0).
- 2. Register and activate your device [\(page 2\)](#page-3-1).
- 3. Charge the device ([page 2](#page-3-2)).
- 4. Track the device ([page 4](#page-5-0)).
- 5. Configure the device [\(page 5\)](#page-6-0).
- 6. Check the device status [\(page 6\)](#page-7-0).
- 7. Attach the device ([pages 7](#page-8-0)[–8](#page-9-0)).

### <span id="page-3-0"></span>**Connecting to a Computer**

#### *notice*

To prevent corrosion, thoroughly dry the contacts and the surrounding area before charging or connecting to a computer.

Before you can use your device, you must register and activate it on your computer.

- 1. Plug the cable into the USB port on your computer.
- 2. Plug the mini-USB end of the cable into the mini-USB port  $\Phi$ on the device.

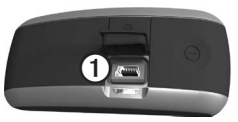

The LED turns on when the device is connected to the computer.

# <span id="page-3-1"></span>**Registering and Activating Your Device**

- 1. Go to <http://my.garmin.com>.
- 2. Select **Register** > **Track & Locate**.
- 3. Follow the on-screen instructions to set up an account and register your device.

# <span id="page-3-2"></span>**Charging the Device**

#### *notice*

The device will not charge when the battery is outside the temperature range from 32°F to 113°F (0°C to  $45^{\circ}$ C).

In order to charge the device, it must be connected to your computer ([page 2\)](#page-3-0) or a Garmin charging accessory.

- Charge the device completely. The LED is red while the device is charging. When it is fully charged, the LED turns green. This can take up to 2 hours.
- Disconnect the device when the LED turns green.
- Go to<http://buy.garmin.com>to buy additional charging cables.

# **Tracking the Device**

You can set tracking settings at [http://my.garmin.com.](http://my.garmin.com) From here you can locate the device on a map, create geofences, and manage notifications.

Some device tracking options are only available to Deluxe Tracking service plan subscribers. Go to <http://my.garmin.com>for more information on service plans.

See [page 10](#page-11-0) to see how device tracking settings affect battery life.

#### **Locate**

You can view the location of your device on a map using the tracking application.

#### **Schedule a Check-In Event**

Scheduled check-ins are available for Deluxe Tracking plan subscribers.

You can schedule a specific time to view the location of the device. At the scheduled time, you are sent a text message or email with the device location and which geofence the device is within (if applicable).

#### **Continuous Tracking**

Continuous tracking is available for Deluxe Tracking plan subscribers.

Continuous tracking enables the device to report its location at 15-second intervals. You can schedule continuous tracking to begin and end at specific times.

When you schedule a session, you can invite others to view the device tracks during that session only if you will be the device holder for the complete duration of the scheduled session.

#### <span id="page-5-0"></span>**Geofences**

A geofence is a virtual boundary that you can create. You are alerted when the device enters or exits a geofence. You can set up to 10 geofences. The virtual boundaries of your geofences are accurate up to approximately 5 meters.

If your phone can receive text messages, you can set up text message alerts. You can also set up email notifications.

**NOTE:** The number of text messages you are able to receive will vary according to your country and your subscription plan. Go to <http://my.garmin.com>for more

information.

#### **Track History**

Track history is a log of where your device has traveled. The detail level of your track history depends on your service plan and the tracking method you choose.

Deluxe Tracking plan subscribers can see all location points sent by the device, whether the points are from location requests, scheduled check-ins, or device alerts. The Deluxe Tracking plan records the device location at regular intervals, depending on the battery use setting ([page 10](#page-11-0)).

Standard plan subscribers can see the last ten location points, whether the points are from location requests or device alerts.

You can clear the track history from <http://my.garmin.com>or your mobile device.

# <span id="page-6-0"></span>**Device Alerts**

#### *notice*

The device cannot send alerts when the battery is dead.

#### **Battery Level**

You can set the level at which the device sends a low power alert, and you can add a second, critically low power alert.

The default battery alert sends a low power notification when the battery life drops below 20%.

### **GPS Signal**

When you have a geofence set up, you can set the device to send an alert when there is poor GPS signal reception.

#### **Power Off**

You can set the device to send an alert when it is turned off by the power button on the device.

#### **External Power Loss**

You can set the device to send an alert when it is disconnected from an external power source.

#### **Speed**

Speed alerts are available for Deluxe Tracking plan subscribers.

Because speed alerts require the device to run continuously, speed alerts require the device to be connected to an external power source.

You can set an alert that notifies you when the device exceeds a specified speed limit.

## <span id="page-7-0"></span>**Checking the Device Status**

Now is the time to check your device status. Any time the device is on and in standby mode, you can check the status.

- 1. If necessary, unplug the device.
- 2. Press  $\bigcirc$ , and observe the LED.

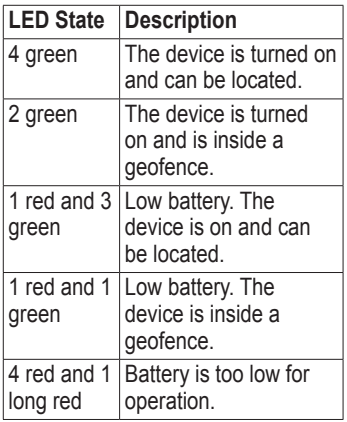

#### **Turning Off the Device**

To instantly retrieve new tracking settings, you must turn off the device.

Hold  $\bigcirc$  for 3 seconds.

The LED turns red. When the LED turns off, the device is off.

## **Turning On the Device**

- 1. Go outside where you have an unobstructed view of the sky.
- 2. Hold  $\bigcirc$  for 3 seconds.

The LED flashes green while the device is connecting to the network. The LED turns off when the device enters standby mode and is ready to use.

#### <span id="page-8-0"></span>**Attaching the Device to Your Pet**

**NOTE**: This device should be used only with the provided case. For optimal performance, keep the device facing up when mounted.

- 1. Remove the collar from your pet.
- 2. Turn on the device ([page 6](#page-7-0)).
- 3. Place the device in the case.
- 4. Place the collar on top of the  $nubs$  $\Omega$ .

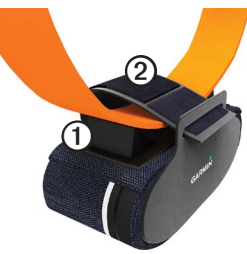

- 5. Place the case strap  $\odot$  over the collar, and secure it using the hook and loop fastener.
- 6. Attach the collar to your pet.

# **Attaching the Device Using the Carabiner Clip**

**NOTE**: This accessory may not be included with your device.

You can use the carabiner clip to attach the device to an object like a backpack.

**NOTE**: Do not use the carabiner clip to attach the device to your pet.

- 1. Place the device in the case.
- 2. Attach the carabiner clip to the loop on the case.
- 3. Attach the carabiner clip to the object you want to track.

#### <span id="page-9-0"></span>**Attaching the Device Using the Adhesive Mount**

**NOTE**: This accessory may not be included with your device.

You can use the adhesive mount to attach the device to an object. The case is not needed when using the adhesive mount.

1. Clean the area where you intend to attach the adhesive mount.

**NOTE**: For optimal performance, ensure that you have a clear view of the sky. Do not mount the device near metal surfaces.

2. Attach one side of the adhesive mount to the back of the device  $\Omega$ 

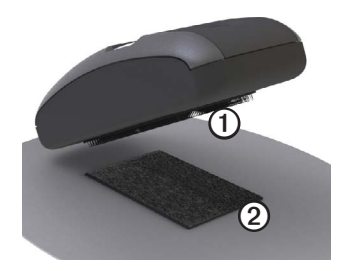

- 3. Attach the other side of the adhesive mount to the object ➋ you want to track.
- 4. Connect the two sides of the hook and loop fasteners.

# **Mobile Application**

**NOTE**: Text message notifications do not require a smartphone or the mobile application.

There is a GTU™ 10 mobile application available for Android™ and iPhone® smartphones. With the mobile application you can manage your device in the same way you use your <http://my.garmin.com> account.

Go to the store on your smartphone to download the mobile application.

#### **Android QR Code**

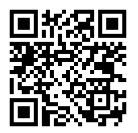

# **Specifications**

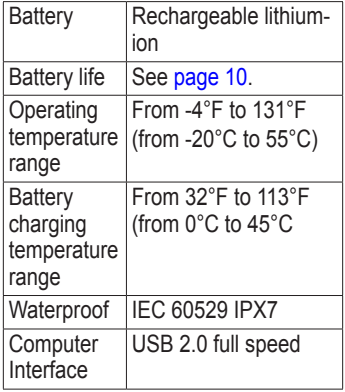

# **About the Battery**

#### ‹ **warning**

This product contains a lithium-ion battery. See the *Important Safety and Product Information* guide in the product box for product warnings and other important information.

#### <span id="page-11-0"></span>**Battery Life\***

You can set how often the device checks its location. More frequent checks can require you to charge the battery every day. Less frequent alerts can extend the battery life up to four weeks.

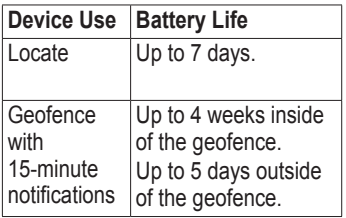

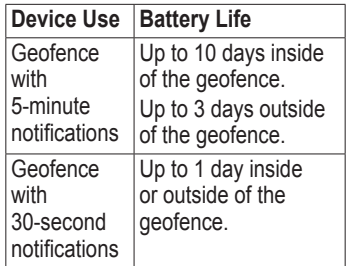

\*Estimations are based on typical use. For more information on battery life, go to <http://my.garmin.com>.

# **Caring for Your Device**

#### *notice*

Your device contains sensitive electronic components that can be permanently damaged if exposed to excessive shock or vibration. To minimize the risk of damage to your device, avoid dropping your device and operating it in high-shock and high-vibration environments.

Do not store the device where prolonged exposure to extreme temperatures can occur, because it can cause permanent damage.

Avoid chemical cleaners and solvents that can damage plastic components.

#### **Cleaning the Device**

- 1. Use a cloth dampened with a mild detergent solution.
- 2. Wipe it dry.

# **Contacting Garmin Product Support**

You can contact Garmin Product Support if you have any questions about this product.

- In the USA, go to [www.garmin](www.garmin.com/support) [.com/support](www.garmin.com/support), or contact Garmin USA by phone at (913) 397.8200 or (800) 800.1020.
- In the UK, contact Garmin (Europe) Ltd. by phone at 0808 2380000.
- In Europe, go to [www.garmin](www.garmin.com/support) [.com/support](www.garmin.com/support) and click **Contact Support** for in-country support information, or contact Garmin (Europe) Ltd. by phone at  $+44$  (0) 870.8501241.

**For the latest free software updates (excluding map data) throughout the life of your Garmin products, visit the Garmin Web site at <www.garmin.com>.**

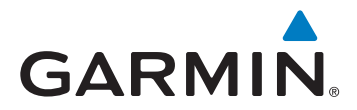

© 2010–2011 Garmin Ltd. or its subsidiaries

Garmin International, Inc. 1200 East 151st Street, Olathe, Kansas 66062, USA

Garmin (Europe) Ltd. Liberty House, Hounsdown Business Park, Southampton, Hampshire, SO40 9LR UK

Garmin Corporation No. 68, Zhangshu 2nd Road, Xizhi Dist., New Taipei City, 221, Taiwan (R.O.C.)

November 2011 190-01293-00 Rev. C Printed in Taiwan